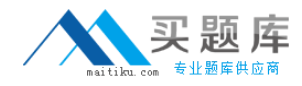

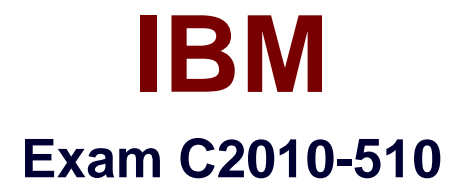

# **IBM Tivoli Monitoring V6.3 Administration**

**Version: 8.0**

**[ Total Questions: 137 ]**

[http://www.maitiku.com QQ:860424807](http://www.maitiku.com)

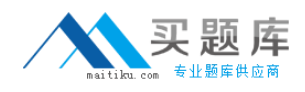

### **Question No : 1**

Which information can an IBM Tivoli Monitoring V6.3 administrator collect from the warehouse-related agent workspace?

- **A.** queues length
- **B.** queues CPU usage
- **C.** warehouse memory usage
- **D.** warehouse history collection intervals

**Answer: D**

**Question No : 2**

What is a valid statement about private situations?

- **A.** They can be dynamically removed.
- **B.** They can be edited using the Situation Editor.
- **C.** They can send alerts to the Situation Event console.
- **D.** They can be exported to another agent using command line

#### **Answer: D**

Reference:ftp://ftp.software.ibm.com/software/iea/content/com.ibm.iea.itm/itm/6.2.1/situatio ns/private\_situation.pdf(page 11)

### **Question No : 3**

A large number of custom situations are defined for the NT agent type and are being migrated to a brand new system. What is the correct command to export them?

- **A.** itmcmdExportSit -t NT
- **B.** tacmdbulkExportSit -t NT -f
- **C.** tivcmdbulkExportSit -t NT -f
- **D.** migrate-export.sh ExportSit -t NT

### **Answer: D**

Reference:http://www-01.ibm.com/support/knowledgecenter/SSTFXA\_6.2.0.1/com.ibm.itm.doc\_6.2.fp1/itm\_cmdr

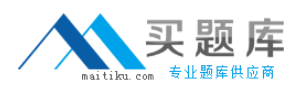

### **Question No : 4**

Application support for a new agent type has been added to the monitoring infrastructure. When viewing the new agent through the Tivoli Enterprise Portal (TEP) desktop client, the workspaces are not displayed correctly. What should be done to fix this problem?

- **A.** Restart the TEP Server.
- **B.** Restart the user's TEP desktop client.
- **C.** Reconfigure the agent application support at the TEP Server.
- **D.** Install and configure agent application support to the user's TEP desktop client.

### **Answer: B**

### **Question No : 5**

What is a notification capability in the Workflow Editor?

- **A.** SMS
- **B.** e-mail
- **C.** EIF event
- **D.** syslog message

### **Answer: B**

**Explanation:** For business processes, Workflow can send e-mail notifications to alert participants of their responsibilities.

Reference:https://www.laserfiche.com/support/webhelp/WorkFlow/9.1/en-

US/LFWorkflow.htm#resources/business%20process/business%20process%20notification s.htm

### **Question No : 6**

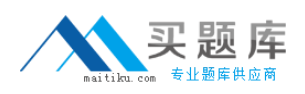

Which information can an IBM Tivoli Monitoring (ITM) V6.3 administrator collect from the Warehouse Proxy agent workspace?

- **A.** downtime of each agent
- **B.** the start time of the agent
- **C.** total number of agents that connected in the last 5 minutes
- **D.** agents in lower versions from the Tivoli Enterprise Monitoring Server

### **Answer: B**

### **Question No : 7**

A dynamic link for a new Tivoli Enterprise Portal user is created using the Link Wizard. After selecting a target workspace, which page will be completed next?

- **A.** Workspace Link Wizard- Link Options
- **B.** Workspace Link Wizard Target Filters
- **C.** Workspace Link Wizard Modification Page
- **D.** Workspace Link Wizard Target Workspace

### **Answer: A,C**

Reference:http://www-01.ibm.com/support/knowledgecenter/SS3JRN\_7.2.0/com.ibm.itcamsoa.doc/kd4ugmst146. htm%23wq238

### **Question No : 8**

Which component are correlated situations distributed to automatically?

- **A.** portal server
- **B.** monitoring agent
- **C.** hub monitoring server
- **D.** remote monitoring server

### **Answer: A**

### **Question No : 9**

Which statement describes a pure situation?

- **A.** A situation that has an interval defined for evaluation.
- **B.** A situation that monitors an invalid user logon attempt.
- **C.** A situation that monitors only one disk free space attribute.
- **D.** A situation that becomes false when the condition that caused the event has changed.

#### **Answer: D**

### **Question No : 10**

When using the Manage Tivoli Enterprise Monitoring Services console on Windows to turn on tracing, how can the trace panel be accessed?

- **A.** Right-click the component and select Trace Options.
- **B.** Double-click the component and select Edit Trace Parms.
- **C.** Right-click the component, select Advanced, then select Edit Trace Parms.
- **D.** Click the Tracing icon which looks like a terminal with an arrow pointing to it.

#### **Answer: A**

### **Question No : 11**

How can the Tivoli Data Warehouse be sized?

- **A.** Utilize the Warehouse Load Projection spreadsheet.
- **B.** Work with a DBA to determine the proper sizing requirements.
- **C.** Run the Warehouse Predictions report available in Tivoli Common Reporting.

**D.** The Summarization and Pruning agent has a report that will tell the projected data usage.

#### **Answer: D**

### **Question No : 12**

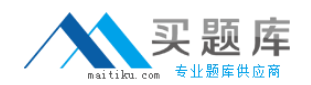

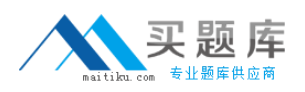

An administrator needs to add an additional firewall gateway in the current environment. Which statement describes the activity to be performed?

**A.** Add another Trvoli Enterprise Monitoring Server (TEMS) firewall gateway xml file and configure a dedicated server to be the proxy and relay.

**B.** Change the TEMS firewall gateway xml file to add an additional connection and configure a dedicated server to be the proxy and relay.

**C.** Add another TEMS firewall gateway xml file and configure a Tivoli Enterprise Monitoring Agent (TEMA) to be the proxy and relay.

**D.** Change the TEMS firewall gateway xml file to add an additional connection and configure a TEMA to be the proxy and relay.

# **Answer: C**

# **Question No : 13**

In a unidirectional architecture, which interface does the hub Tivoli Enterprise Monitoring Server use to forward situation events to IBM Tivoli Netcool/OMNIbus?

- **A.** TCP packets
- **B.** SNMP messages
- **C.** Tivoli Event Integration Facility
- **D.** IBM Tivoli Monitoring message packets

# **Answer: C**

**Explanation:** In a unidirectional architecture, hub monitoring servers use the Tivoli Event Integration Facility (EIF) interface to forward situation events to OMNIbus.

Reference:http://www-

01.ibm.com/support/knowledgecenter/SS3JRN\_7.2.0/com.ibm.itm.doc\_6.2.3fp1/itm623FP1 \_install602.htm%23arch\_ovr

# **Question No : 14**

How can a clear alert be sent indicating that a custom workflow has been reset to normal?

- **A.** At the end of the workflow, the clear alert will be sent.
- **B.** At the end of the report, put in a choice that sends the clear alert.

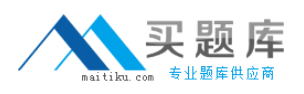

#### IBM C2010-510 : Practice Test

**C.** At the end of the workflow, put in a wait until false that the situation has cleared. **D.** At the end of the workflow, put in a choice and have an action to send an SNMP trap.

### **Answer: B**

### **Question No : 15**

Which two protocols are available when connecting the Warehouse Proxy agent to the Tivoli Data Warehouse?

**A.** HTTP **B.** JDBC **C.** SOAP **D.** ODBC **E.** HTTPS

**Answer: B,C**

### **Question No : 16**

Which two protocols are required for IBM Tivoli Monitoring V6.3 to encrypt all communications between the portal server and portal client?

- **A.** Secure Sockets Layer
- **B.** Transport Layer Security
- **C.** Hypertext Transfer Protocol
- **D.** Secure Hypertext Transport Protocol
- **E.** Lightweight Directory Access Protocol

### **Answer: A,C**

Reference:http://www-01.ibm.com/support/knowledgecenter/SSTFXA\_6.3.0/com.ibm.itm.doc\_6.3/install/use\_ssl.h tm

### **Question No : 17**

Where is the default location for the output from pdcollect?

- **A.** the local host root directory
- **B.** the local host temp directory
- **C.** the SCANDLEHOME directory
- **D.** a temp folder is created where the command is run from

### **Answer: C**

### **Question No : 18**

Which statement is true regarding the Navigator Views tab in Administer Users?

- **A.** Available views are navigator views in which the user has view access.
- **B.** Assigned views are navigator views in which the user has view access.
- **C.** Assigned root are navigator items in which the user has change access.
- **D.** Assigned views are navigator views in which the user has change access.

### **Answer: C**

### **Question No : 19**

Which statement is valid about the firewall gateway?

**A.** It is used to consolidate ports.

**B.** It is a component installed at the Tivoli Enterprise Portal Server (TEPS) to enable connection through the firewall.

**C.** It isan agent installed at the Tivoli Enterprise Monitoring Server (TEMS) to enable connection through the firewall.

**D.** It is used to control access from a Tivoli Enterprise Monitoring Agent and TEPS.

### **Answer: B**

### **Question No : 20**

Which three places can events be retrieved from when adding a Common Event Console view to a custom workspace?

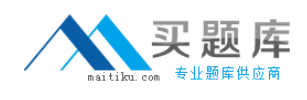

- **A.** IBM Tivoli Network Manager
- **B. IBM Tivoli Business Services Manager**
- **C.** Hub Tivoli Enterprise Monitoring Server
- **D. IBM Tivoli Netcool/OMN I bus ObjectServer**
- **E.** IBM Tivoli Enterprise Console Event Server
- **F. IBM Tivoli Application Dependency Manager**

# **Answer: C,D,E**

**Explanation:** A row is inserted in the common event console for each event retrieved from a connected event repository: Tivoli Enterprise Monitoring Server, Tivoli Enterprise Console event server, andNetcool/OMNIbus ObjectServer.

Reference:

https://www.ibm.com/developerworks/community/files/form/anonymous/api/library/891686d 1-2481-4934-9b56-8f244b559c7c/document/7818ce24-b3b9-4ff4-b9a5-

34526bbaf056/media/IBM%20Tivoli%20Monitoring%20Tivoli%20Enterprise%20Portal%20 User's%20Guide%20V6.3%20Fix%20Pack%202.pdf (page 168)

# **Question No : 21**

Which character is the correct way to specify substitution variables when creating a Take Action option from a Tivoli Enterprise Portal client?

**A.** \$ **B.** #

**C.** &

**D.** %

**Answer: A**

# **Question No : 22**

Which statement is true about History Collection Configuration?

**A.** The Interval Collection option directly impacts the space required in the database.

- **B.** The Collection Location option directly impacts the space required in the database.
- **C.** The Warehouse Interval option directly impacts the space required in the database.
- **D.** The Summarization and Pruning agent can warehouse data if the Warehouse Proxy

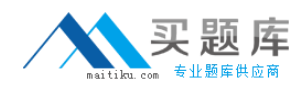

#### agent fails.

### **Answer: C**

### **Question No : 23**

An IBM Tivoli Monitoring base is set up with these installations and locations:

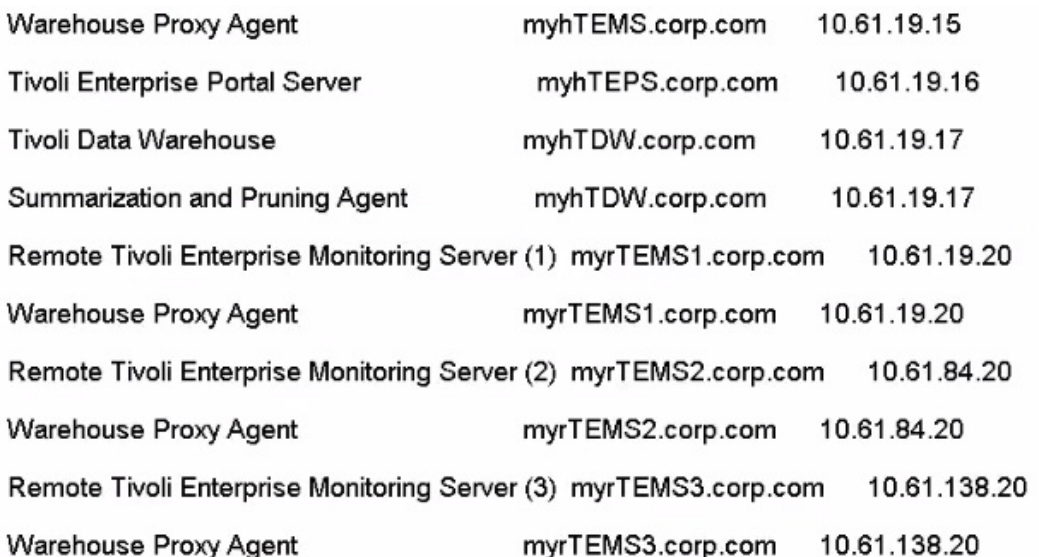

What will give access to the Manage Tivoli Enterprise MonitoringServices console for the hub Tivoli Enterprise Monitoring Server?

Services console for the hub Tivoli Enterprise Monitoring Server?

**A.** http://10.61.19.15:1920 **B.** http://10.61.19.16:1920 **C.** http7/myhTEMS.corp.com:1918 **D.** https://myhTEMS.corp.com:1918

**Answer: B**

### **Question No : 24**

Which Tivoli Enterprise Portal Server user ID permission is required to create, modify, or remove custom workspaces?

- **A.** Workspace User Mode
- **B.** Workspace Author Mode